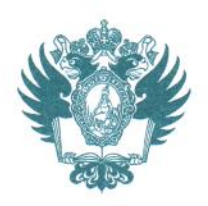

ПРАВИТЕЛЬСТВО РОССИЙСКОЙ ФЕДЕРАЦИИ ФЕДЕРАЛЬНОЕ ГОСУДАРСТВЕННОЕ БЮДЖЕТНОЕ ОБРАЗОВАТЕЛЬНОЕ УЧРЕЖДЕНИЕ **ВЫСШЕГО ОБРАЗОВАНИЯ** «САНКТ-ПЕТЕРБУРГСКИЙ ГОСУДАРСТВЕННЫЙ УНИВЕРСИТЕТ» **(СПбГV)** 

# **ПРИКАЗ**

11 12 2020

No 11231/1

Об утверждении Порядка проведения зимней промежуточной аттестации в 2020/2021 учебном году

В соответствии с приказом от 28.08.2020 № 7516/1 «О реализации основных образовательных программ в условиях распространения новой коронавирусной инфекции» и с учетом предложений, поступивших от руководителей учебно-научных подразделений,

#### ПРИКАЗЫВАЮ:

1. Утвердить прилагаемый Порядок проведения зимней промежуточной аттестации в 2020/2021 учебном году.

2. Начальнику Управления по связям с общественностью Зайнуллину Т.Т. обеспечить публикацию настоящего приказа не позднее одного дня с момента издания настоящего приказа.

3. За разъяснением содержания настоящего приказа обращаться посредством сервиса «Виртуальная приемная» на сайте СПбГУ к первому проректору по учебной и методической работе Лавриковой М.Ю.

4. Предложения по изменению (дополнению) настоящего приказа направлять по адресу электронной почты: org@spbu.ru.

5. Контроль исполнения настоящего приказа оставляю за собой.

Первый проректор по учебной и методической работе

What

М.Ю. Лаврикова

Приложение УТВЕРЖДЕНО приказом от 11.12.2020 № 11231/1

#### **Порядок проведения зимней промежуточной аттестации в 2020/2021 учебном году**

#### **1. Общие положения**

1.1. Зимняя промежуточная аттестация в 2020/2021 учебном году в СПбГУ проводится в соответствии с Правилами обучения по основным образовательным программам бакалавриата, специалитета, магистратуры и среднего профессионального образования в Санкт-Петербургском государственном университете, утвержденными приказом от 29.01.2016 № 470/1, Правилами обучения по программам высшего образования программам подготовки научно-педагогических кадров в аспирантуре, программам ординатуры, реализуемым в Санкт-Петербургском государственном университете, утвержденными приказом от 30.08.2018 №8577/1(далее – Правила обучения), с учетом особенностей реализации основных образовательных программ в формате, сочетающем аудиторные занятия и дистанционное обучение - в соответствии с приказом от 28.08.2020 № 7516/1, обусловленных мероприятиями, направленными на предотвращение распространения новой коронавирусной инфекции (COVID-19) на территории Российской Федерации.

1.2. Промежуточная аттестация осуществляется в соответствии с утвержденным в установленном в Университете порядке расписанием промежуточной аттестации (зачетов, пересдач зачетов, экзаменов, пересдач экзаменов и иных аттестационных испытаний), размещенном в ИС «Электронное расписание» на странице портала timetable.spbu.ru.

1.3. Основой для проведения конкретных мероприятий промежуточной аттестации являются их методики в утвержденных рабочих программах, с учетом тех изменений, которые предполагаются форматом реализации конкретной дисциплины в рамках основной образовательной программы.

## **2. Организационные требования к проведению промежуточной аттестации**

2.1. При проведении промежуточной аттестации в помещениях СПбГУ необходимо руководствоваться соответствующим разделом Правил обучения и рекомендациями по организации работы образовательных организаций в условиях сохранения рисков распространения COVID-19.

2.2. При проведении промежуточной аттестации с использованием информационнокоммуникационных технологий конкретные применяемые преподавателями программные средства и продукты определяются в соответствии с предложениями руководителей соответствующих учебно-научных подразделений.

2.2.1. Информация о применяемых программных средствах и продуктах при проведении промежуточной аттестации по дисциплинам реализуемых основных образовательных программ доводится до обучающихся посредством Личного кабинета обучающегося [\(https://my.spbu.ru\)](https://my.spbu.ru/), до научно-педагогических работников, административных сотрудников – посредством публикации информации [по ссылке.](https://studentspburu.sharepoint.com/:x:/r/sites/Department-of-control-of-educational-activities/Shared%20Documents/%D0%A1%D0%B2%D0%BE%D0%B4%D0%BD%D1%8B%D0%B9%20%D1%84%D0%B0%D0%B9%D0%BB_%D0%B4%D0%BB%D1%8F%20%D0%BE%D0%B1%D1%89%D0%B5%D0%B3%D0%BE%20%D0%B4%D0%BE%D1%81%D1%82%D1%83%D0%BF%D0%B0_15.11.2020.xlsx?d=w543405beb38445b786977bc1afad29b9&csf=1&web=1&e=hdhXs6)

2.2.2. В целях своевременного составления расписания промежуточной аттестации информация о применяемой технологии при проведении промежуточной аттестации по дисциплинам реализуемых основных образовательных программ доводится руководителем соответствующего учебно-научного подразделения до сотрудника Отдела планирования учебных занятий и аттестаций Учебного управления по соответствующему направлению.

#### **3. Особенности проведения зачетов, экзаменов и показов работ с использованием информационно-коммуникационных технологий**

3.1. Промежуточная аттестация по дисциплинам, реализуемым с использованием онлайнкурсов, проводится в соответствии с приказом от 24.04.2020 № 3559/1 «О проведении промежуточной аттестация по дисциплинам, реализуемым с использованием онлайнкурсов» (с изменениями и дополнениями). Порядок технической поддержки обучающихся, проходящих аттестацию по дисциплинам, реализуемым с использованием онлайн-курсов, определяется правилами и рекомендациями, установленными Университетом, системой прокторинга и образовательной платформой «Открытое образование».

3.2. При проведении зачетов и экзаменов в устной форме с применением MicrosoftTeams или иного программного обеспечения для организации вебинаров преподаватель обеспечивает видео- или аудиозапись аттестации(включением режима записи собрания). После аттестации преподаватель отчетливо вслух озвучивает фамилию, имя, отчество (при наличии) обучающегося и выставленную ему оценку («зачтено», «не зачтено», «отлично», «хорошо», «удовлетворительно», «неудовлетворительно», в установленных в Университете случаях применения шкалы ECTS – оценки «А», «В», «С», «D», «E», «F»). Видео- или аудиозапись проведения зачета или экзамена сохраняется преподавателем в облачном сервисе MicrosoftOneDrive (с доступом в рамках подписки MicrosoftOffice 365 для СПбГУ) (см. Приложение 2 - инструкция по размещению записи собрания MicrosoftTeams в OneDrive) для последующей передачи по запросу руководителя учебнонаучного подразделения или сотрудника Учебного управления по соответствующему направлению.

3.3. Перед началом сдачи зачета (экзамена) преподаватель (аттестационная комиссия) вправе потребовать идентификацию обучающегося. Идентификация обучающегося производится путем предъявления посредством видеокамеры для обозрения студенческого билета или иного документа, позволяющего четко зафиксировать фотографию, фамилию, имя, отчество (при наличии) обучающегося. В случае, если обучающийся отказывается выполнить данное требование, в том числе из-за отсутствия технической возможности, к аттестации с использованием информационнокоммуникационных технологий он не допускается, и аттестация считается не пройденной. 3.4. Если в период проведения аттестации с использованием информационнокоммуникационных технологий(включая наблюдение за обучающимися в период подготовки к устному ответу) преподавателем будут замечены нарушения со стороны обучающегося, а именно: использование посторонней помощи, использование не разрешенных методикой РПД/РПП или преподавателем электронных устройств (планшеты, мобильные телефоны, а также компьютеры и(или) наушники и гарнитуры, за исключением непосредственно используемых для проведения аттестации), списывание, выключение видеокамеры, выход за пределы обзора видеокамеры, иное «подозрительное поведение», что также подтверждается видеозаписью, аттестационное испытание прекращается. Обучающемуся за аттестацию выставляется оценка «не зачтено» / «неудовлетворительно».

3.5. При проведении зачетов и экзаменов в письменном виде преподаватель обеспечивает своевременную проверку работ обучающихся (выполненных на зачете - не более 3 календарных дней, не считая дня проведения зачета; выполненных на экзамене – не более 7 календарных дней, не считая дня проведения экзамена).

3.6. Письменные работы обучающихся, выполненные при проведении зачета или экзамена (за исключением работ, выполненных в информационной системе поддержки образовательного процесса Blackboard СПбГУ или на платформе MicrosoftTeams), сохраняются преподавателем для последующей передачи по запросу руководителя учебно-научного подразделения или сотрудника Учебного управления по соответствующему направлению.

3.7. Показ письменных работ осуществляется по заявлению обучающегося, направленному заместителю начальника Учебного управления по соответствующему направлению и (или) преподавателю по корпоративной электронной почте не позже рабочего дня, следующего за днем объявления преподавателем оценки.

3.8. С целью обеспечения показа письменных работ преподаватель направляет обучающимся проверенные письменные работы с отмеченными замечаниями или исправлениями, используя корпоративную электронную почту, систему поддержки образовательного процесса Blackboard СПбГУ или платформу MicrosoftTeams.

3.9. Показ письменных работ проводится преподавателем, принимавшим зачет (экзамен) (в случае приема зачета (экзамена) аттестационной комиссией, показ работы проводится одним из членов аттестационной комиссии), не позднее трех рабочих дней после объявления результатов письменного зачета (экзамена) по графику, утвержденному заместителем начальника Учебного управления по соответствующему направлению.

3.10. Не позднее недели после завершения преподавателем своего участия в мероприятиях зимней промежуточной аттестации и показа письменных работ преподаватель направляет руководителю своего учебно-научного подразделения по корпоративной электронной почте отчет о проведенных зачетах /экзаменах и имевших место сбоях или проблемах (см. Приложение 1 - шаблон отчета). В случае проведения промежуточной аттестации аттестационной комиссией отчет направляется ее председателем.

#### **4. Оформление и учет результатов промежуточной аттестации с использованием информационно-коммуникационных технологий**

4.1. В целях оформления и учета результатов промежуточной аттестации уполномоченный сотрудник учебного отдела обязан до начала зачета (экзамена) в соответствии с утвержденным расписанием направить соответствующую ведомостьили протокол преподавателю, принимающему зачет (экзамен), или председателю аттестационной комиссии (в случае сдачи зачета (экзамена) аттестационной комиссии) по корпоративной электронной почте в редактируемом формате. Данный документ (ведомость или протокол) должен быть составлен и оформлен в соответствии с приказом от 10.12.2013 №4515/1 «О порядке проведения промежуточных аттестаций студентов, обучающихся по основным образовательным программам высшего и среднего профессионального образования» (с изменениями и дополнениями).или приказом от 24.04.2020 № 3559/1 «О проведении промежуточной аттестация по дисциплинам, реализуемым с использованием онлайн-курсов» (с изменениями и дополнениями).

4.2. Преподаватель или председатель аттестационной комиссии заполняют ведомость или протокол в электронном виде и направляют с адреса корпоративной электронной почты на адрес корпоративной электронной почты уполномоченного сотрудника учебного отдела. В случае проведения зачета (экзамена) в устной форме, ведомость (протокол) высылается не позднее первого рабочего дня, следующего за днем проведения зачета (экзамена). В случае проведения зачета (экзамена) в письменной форме – не позднее первого рабочего дня, следующего за днем окончания проверки работ обучающихся (см. п. 3.5). В случае выставления неудовлетворительной оценки в протокол в электронном виде, он считается заполненным при наличии оценки и подписей не менее трех членов аттестационной комиссии, включая председателя или его заместителя. Во всех остальных случаях протокол или ведомость считается заполненным(ой) при наличии оценок.

4.3. Не позднее трех рабочих дней после получения по корпоративной электронной почте от преподавателя или председателя аттестационной комиссии заполненных ведомостей или протоколов уполномоченный сотрудник учебного отдела вносит сведения о результатах промежуточной аттестации в подсистему «Обучающиеся» информационной системы «Обучение».

4.4. Обучающиеся получают информацию об окончательных результатах промежуточной аттестации посредством электронной зачетной книжки через личный кабинет обучающегося, а в случае проведения промежуточной аттестации в устной форме - оценка дополнительно озвучивается преподавателем.

## **5. Контроль за проведением промежуточной аттестации с использованием информационно-коммуникационных технологий**

5.1. Контроль за выполнением преподавателями установленных правил, в том числе, в отношении применения конкретной технологии при проведении промежуточной аттестации, осуществляют руководители учебно-научных подразделений во взаимодействии с заместителем начальника Учебного управления по соответствующему направлению на основе анализа поступивших от обучающихся заявлений и отчетов преподавателей о проведении промежуточной аттестации.

5.2.В случае возникновения у обучающегося в ходе промежуточной аттестации вопросов, связанных с доступом к зачетам (экзаменам), обучающемуся необходимо обратиться к начальнику Учебного отдела по направлению, контакты размещены на портале https://edu.spbu.ru/maps/map.html, при возникновении вопросов, связанных непосредственно с прохождением зачета (экзамена) – к преподавателю, проводящему зачет или экзамен (или аттестационной комиссии).

5.3.В случае возникновения у обучающегося в ходе промежуточной аттестации с использованием информационно-коммуникационных технологий существенного сбоя в работе технических средств, который не представилось возможности устранить силами принимающего зачет (экзамен) преподавателя (аттестационной комиссии), а также сотрудников соответствующих технических служб (см. Приложение 3 – порядок обращения в техническую службу), обучающийся направляет заявление с описанием возникшей проблемы на адрес корпоративной электронной почты начальника Учебного отдела по соответствующему направлению для принятия решения о предоставлении / непредоставлении права повторной сдачи зачета (экзамена).

5.4.В случае возникновения у преподавателя (аттестационной комиссии) в ходе промежуточной аттестации с использованием информационно-коммуникационных технологий существенного сбоя в работе технических средств, который не представилось возможности устранить собственными силами, а также силами сотрудников соответствующих технических служб (см. Приложение 3 – порядок обращения в техническую службу), преподаватель (председатель аттестационной комиссии) направляет заявление с описанием возникшей проблемы на адрес корпоративной электронной почты начальника Учебного отдела по соответствующему направлению.

Приложение 1 к Порядку проведения зимней промежуточной аттестации в 2020/2021 учебном году, утвержденному приказом от 11.12.2020№ 11231/1

Индивидуальный отчет

о результатах проведения промежуточной аттестации с использованием информационно-коммуникационных технологий

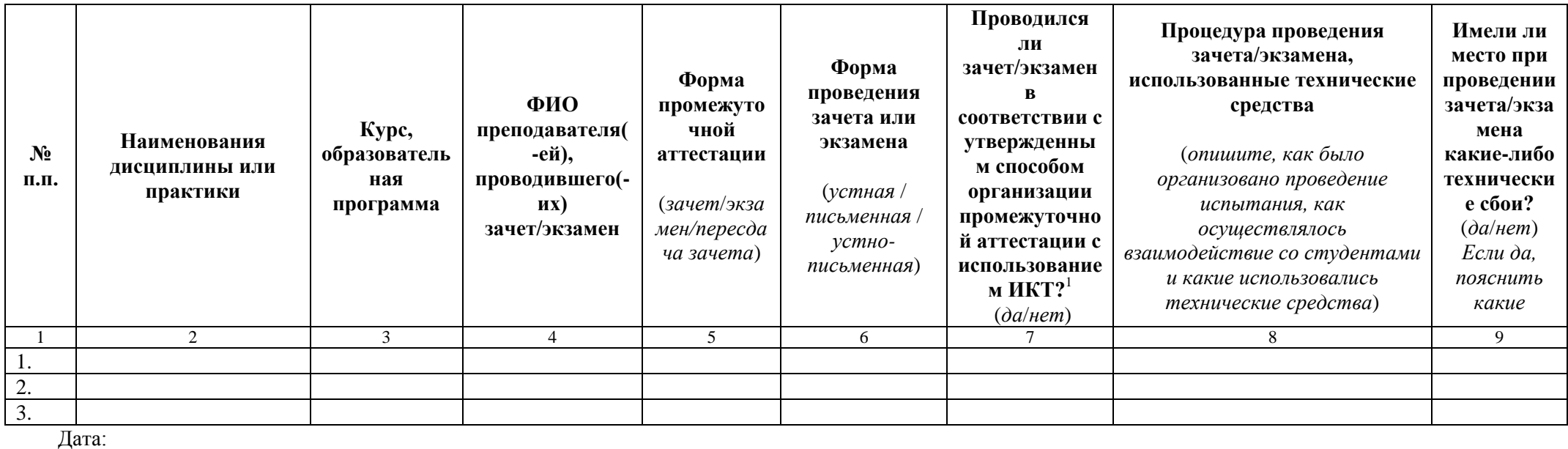

1 Согласно таблице по ссылке

Приложение 2 к Порядку проведения зимней промежуточной аттестации в 2020/2021 учебном году, утвержденному приказом от 11.12.2020 № 11231/1

# **Инструкция по размещению записи собрания MSTeams в OneDrive**

## **1. Сохранение записи собрания**

Чтобы сохранить запись собрания, необходимо нажать кнопку «Скачать» после окончания обработки видео. Обращаем внимание, что это необходимо сделать в течение 20 дней после окончания собрания.

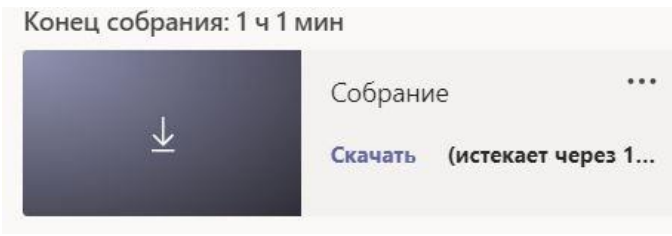

Файл сохраняется в папке «Загрузки» Вашего ПК**. Переименуйте файл всоответствии со следующимформатом: «Названиедисциплины\_датааттестации»**

## **2. Вход в OneDrive**

Переходим на сайт [www.office.com.](http://www.office.com/) Нажимаем кнопку "Вход", как указано на скриншоте:

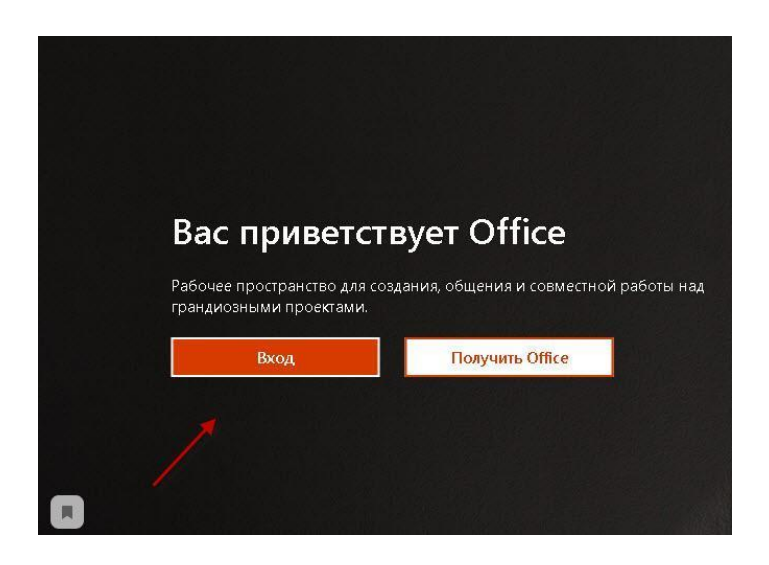

Далее необходимо ввести свою учетную запись в формат[еst\\*\\*\\*\\*\\*\\*@ad.pu.ru](mailto:stxxxxxx@ad.pu.ru)

Соблюдение данного формата важно при авторизации.

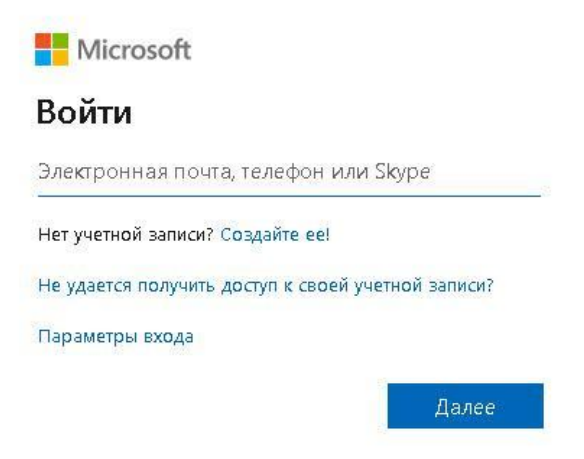

Введите пароль от Вашей единой учетной записи:

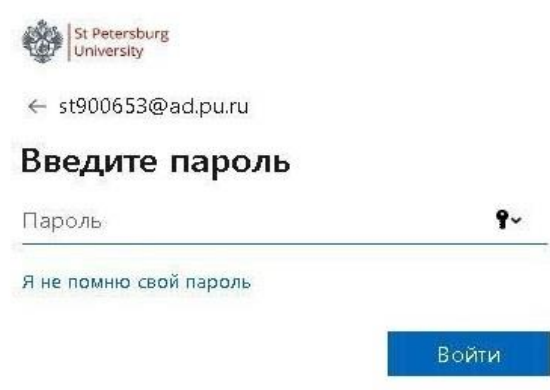

Выберите приложение «OneDrive»:

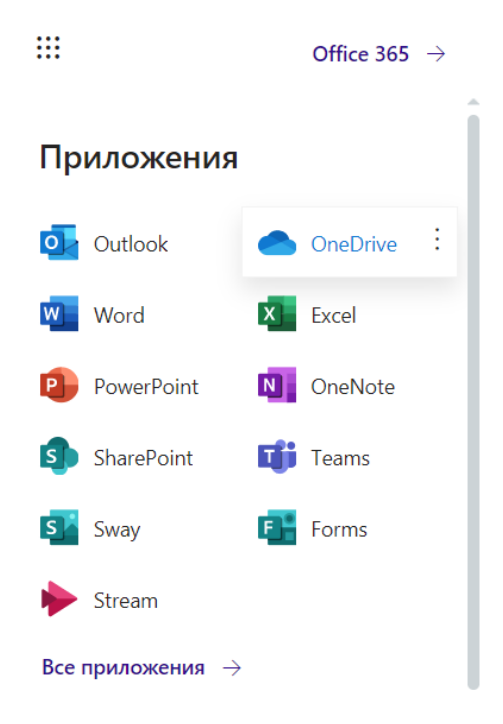

В случае появления следующего окна нажмите на указанную ссылку:

Надежное хранение файлов и безопасный обмен ими

Приглашайте других пользователей просматривать или редактировать любые файлы на ваш выбор. Общий доступ к вашим файлам и папкам закрыт, пока вы не поделитесь ими.

Вы можете приступить к работе с OneDrive +

**3. Загрузка файла**

**Для хранения файлов видеозаписей, полученных в ходе проведения промежуточной аттестации, создайте папку «Промежуточная аттестация 2020» Далее загружайте в данную папку файлы видеозаписей, используя формат имени файла «Название дисциплины\_дата аттестации»**

Для загрузки файловиспользуйте функцию «Отправить» и выбирайте «Файлы».

9

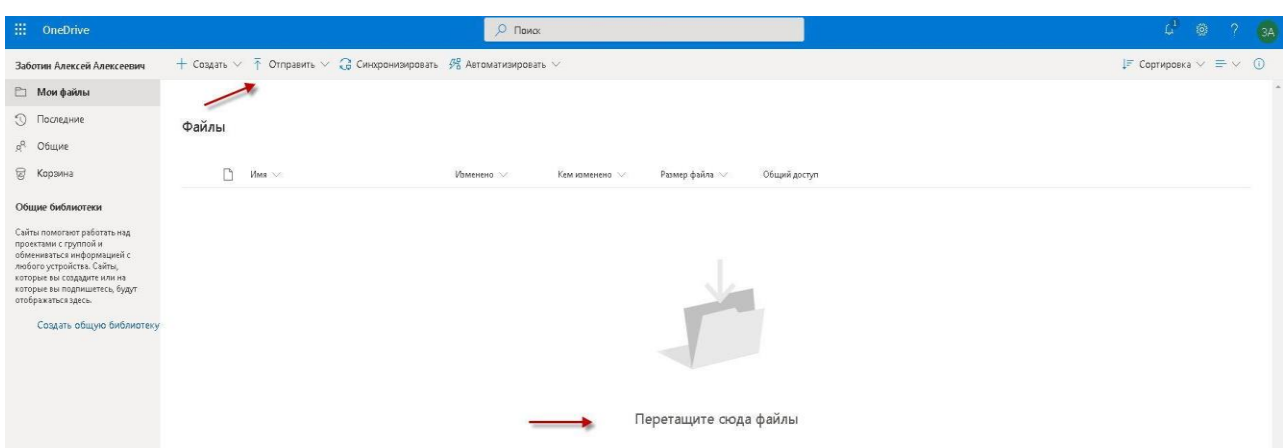

Также загрузить файл Вы можете перетаскиванием его в поле «Файлы».

Выбираем нужный файл записи в папке «Загрузки» и добавляем его.

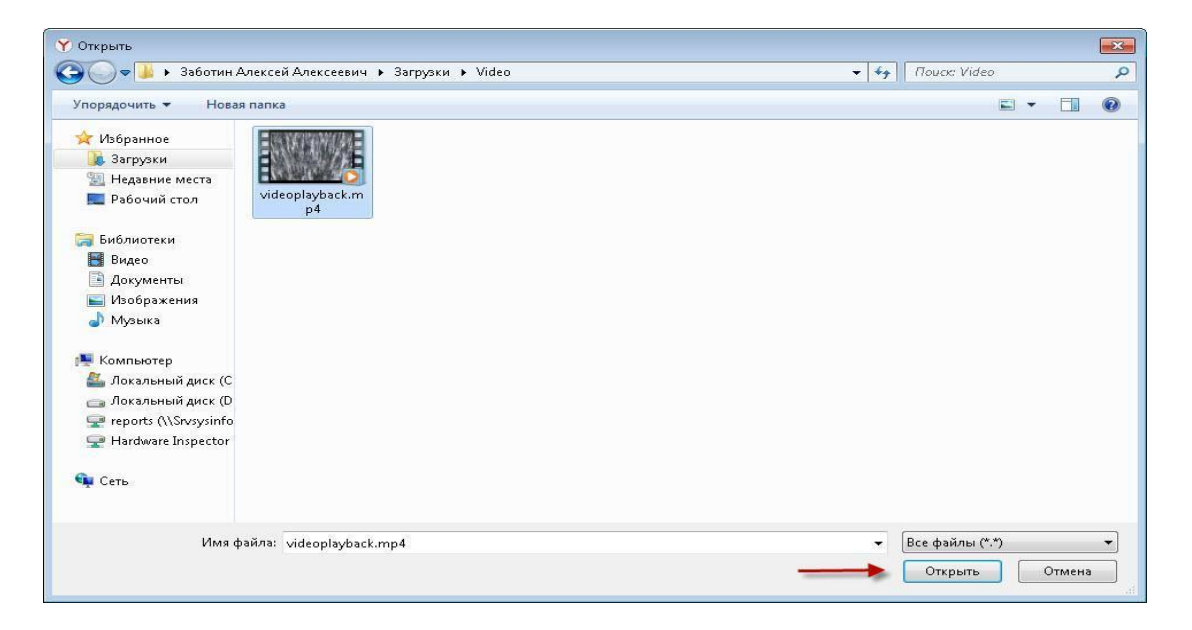

Дожидаемся полной загрузки файла.

После окончания загрузки нужный файл появится в списке:

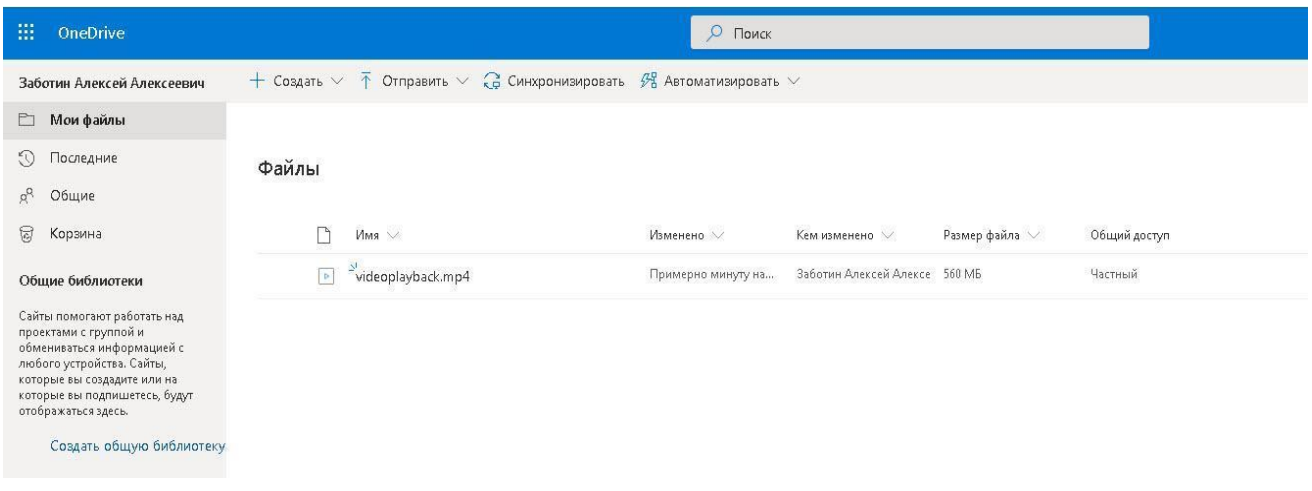

Для того, чтобы сделать файл доступным другим пользователям, нажимаем кнопку "Поделиться", как указано на скриншоте:

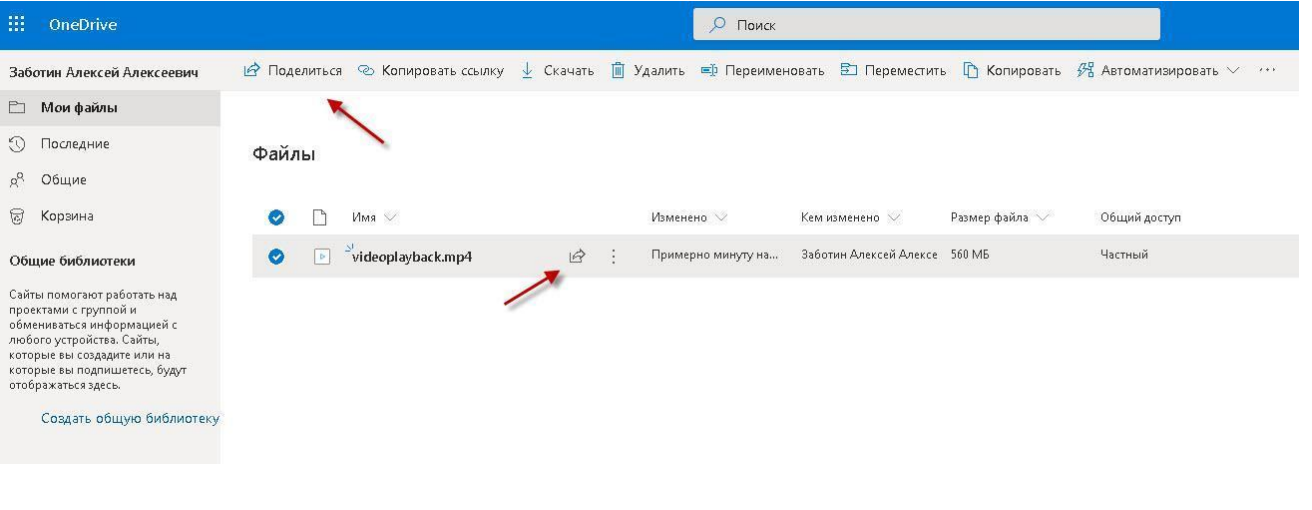

Создаем ссылку на данный файл:  $\cdots\hspace{0.1cm}\times$ Отправить ссылку Всем пользователям, получившим  $\circledcirc$  $\overline{\mathbf{S}}$ ссылку, доступен просмотр Введите имя или электронный адрес Добавить сообщение (необязательно) Отправить ඉ 氓 .<br>Колировать ссылку Outlook

Копируем ее в буфер обмена:

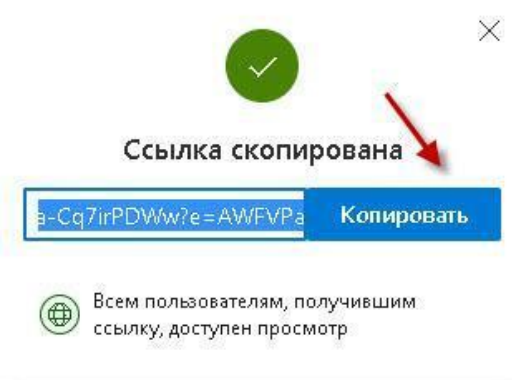

Ссылку можно передать другим пользователям любыми средствами.

11

Приложение 3 к Порядку проведения зимней промежуточной аттестации в 2020/2021 учебном году, утвержденному приказом от 11.12.2020 № 11231/1

#### **Порядок обращения в техническую службу**

В случае возникновения технических сложностей с прохождением промежуточной аттестации необходимо зарегистрировать заявку на портале **[https://sd.spbu.ru](https://sd.spbu.ru/) (сервис 0\_Промежуточная\_аттестация)**с указанием названия учебной дисциплины, ФИО преподавателя, деталей проблемы и своих контактных данных (мобильный телефон, город/номер общежития, где Вы находитесь), а **в случае отсутствия доступа к сети Интернет обратиться в техническую поддержку по телефону 363-60-30**.